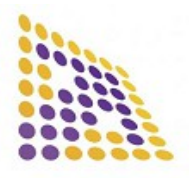

#### **LUDRE YAZILIM**

## **1. TECHNICIAL SPECIFICATIONS 2. DESCRIPTION**

- The number of Output: 3 Analog Output, 2 TTL Digital Input-Output
- Resolution: 12 bit
- Sample (Sample Rate): 100 samples/s
- Output Ranges: 0-5 V
- Driver Compatibility: Windows 32-64 Bit, Linux, Mac OS
- Product Content: VTK AO, USB 2.0 Cable, Product quality control and calibration report.
- Dimensions: 7,25 cm x 4,50 cm x 2,20 cm

The analog output card, which is offered for sale as "VTK AO" and makes 3 channel high-speed analog measurement, can collect data at a speed of 100 samples/second. Compatible with Windows operating system, VTK AO product is compatible with LabVIEW software language. Communication of VTK AO product with computer is done via USB.VTK AO is a data collection card that displays data instantly and records it in the Microsoft Office environment, if desired, thanks to its existing interface in its LabVIEW compatible library.Besides visualizing the data it collects, VTK AO analyzes and reports the data according to the selected sample number.

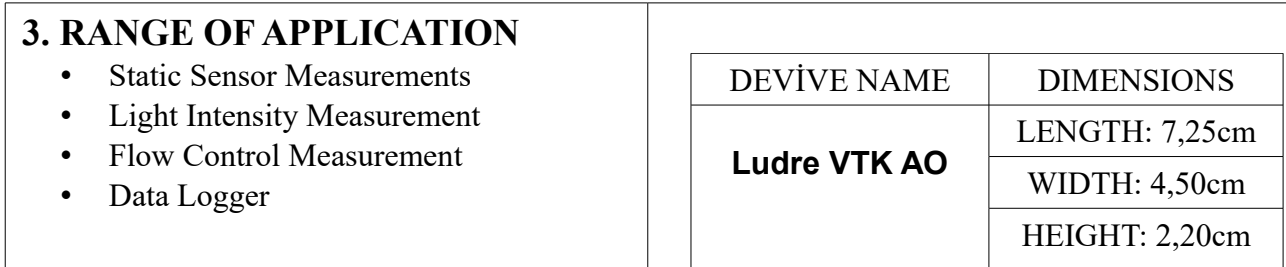

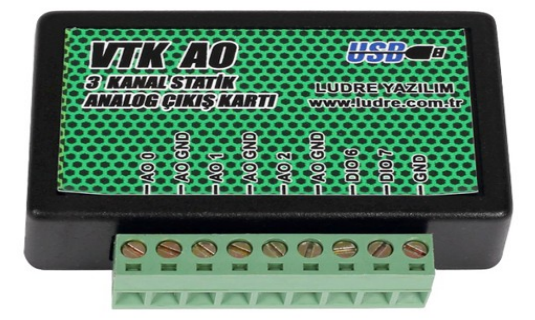

Dumlupınar Mahalesi, Pelin Sok. E Mail: info@ludre.com.tr No:51 D16 Kadıköy / İstanbul Tel:+90 (216) 519 08 54

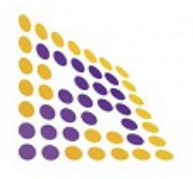

**LUDRE YAZILIM** 

#### **4.TERMINAL INPUT AND FUNCTIONS**

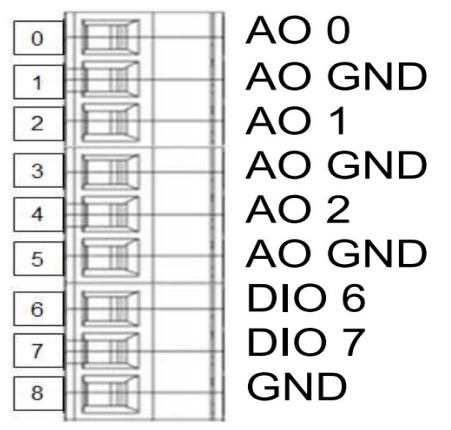

### **5.LUDRE VTK AO DVTS COMPUTER SETUP**

Ludre VTK AO products automatically on a current computer connected to the Internet, without requiring any action.

is seen. The device will appear as "USB Serial Converter" under device manager.

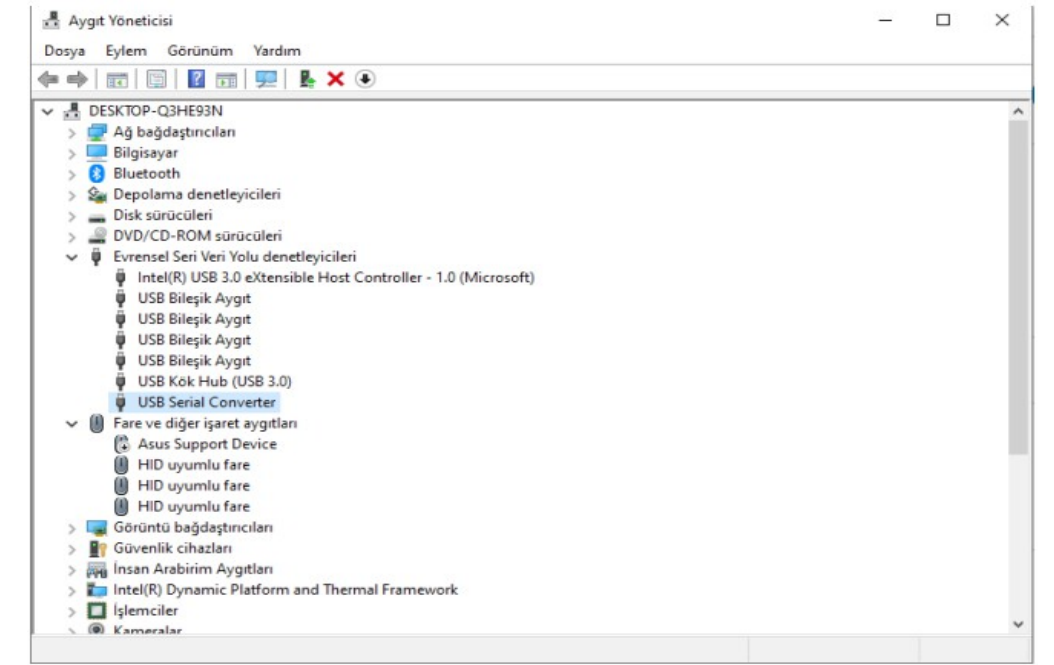

For computers without internet connection, the driver can be downloaded from the link below. **<https://ftdichip.com/drivers/d2xx-drivers/>**

Dumlupınar Mahalesi, Pelin Sok. E Mail: info@ludre.com.tr No:51 D16 Kadıköy / İstanbul Tel:+90 (216) 519 08 54

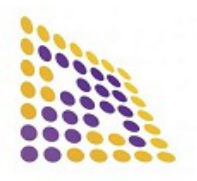

**LUDRE YAZILIM** 

#### You can download the file below to use the Ludre VTK AO product. **[https://www.ludre.com.tr/Uploads/IndirmeMerkezi/vtk-labview-sample\\_2092021.zip](https://www.ludre.com.tr/Uploads/IndirmeMerkezi/vtk-labview-sample_2092021.zip)**

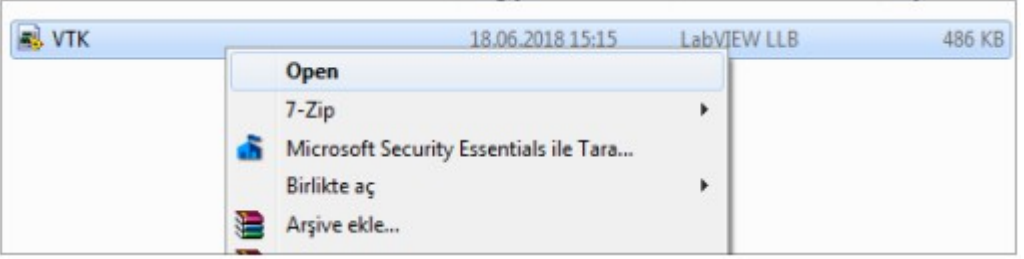

*VTK llb file open it. VTK AO.vi open the file.* 

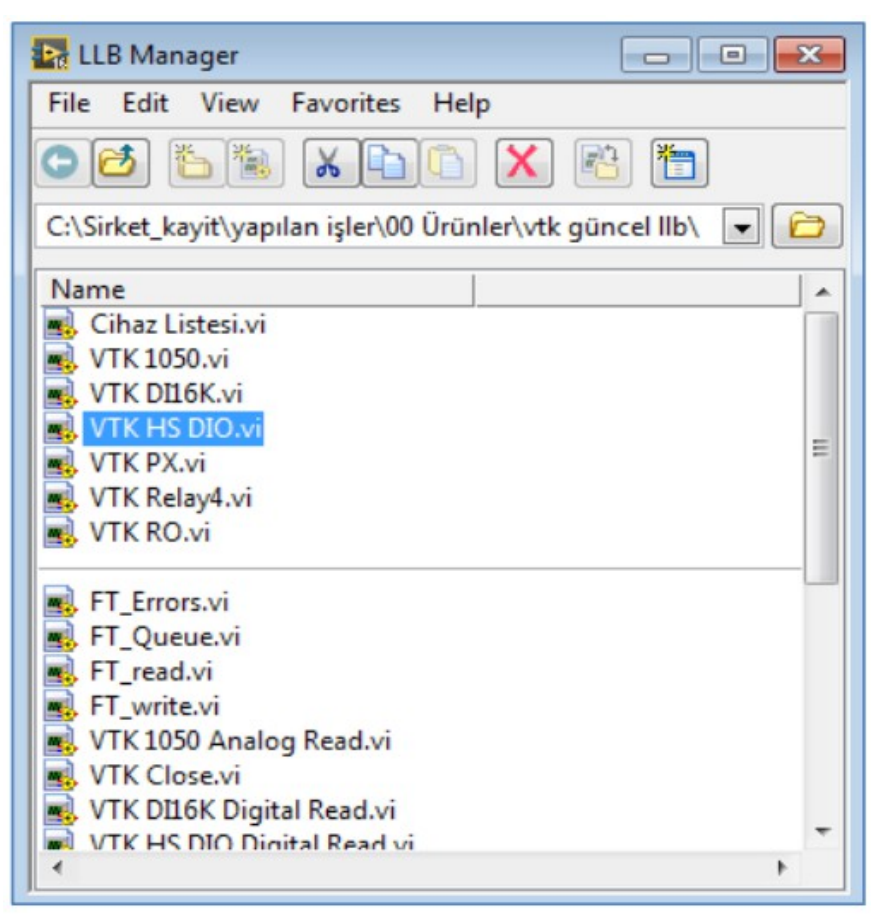

*VTK AO.vi fileopen it.*

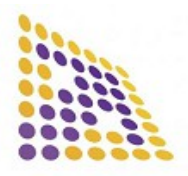

**LUDRE YAZILIM** 

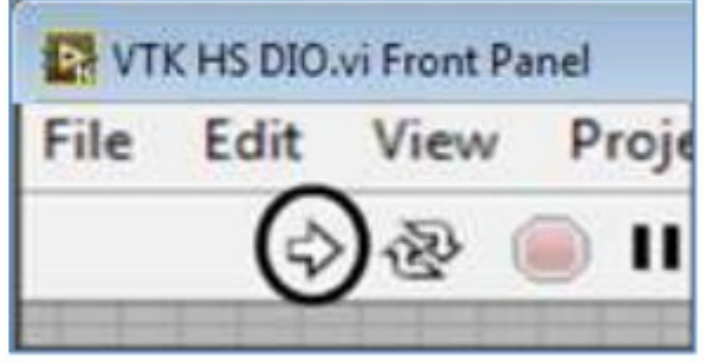

*When you RUN the program, the device will be ready for use.*

| <b>Device No</b> | <b>Port Output</b> | <b>Port Input</b>      | Array | <b>STOP</b> |
|------------------|--------------------|------------------------|-------|-------------|
| $\frac{7}{2}$ 0  | $\frac{7}{7}$ 255  | $\frac{1}{2}$ 0<br>lo. |       |             |
|                  |                    |                        |       |             |
|                  |                    |                        |       |             |
|                  |                    |                        |       |             |
|                  |                    |                        |       |             |
|                  |                    |                        |       |             |
|                  |                    |                        |       |             |
|                  |                    |                        |       |             |
|                  |                    |                        |       |             |

*Required parametersto use the productYou can start.*